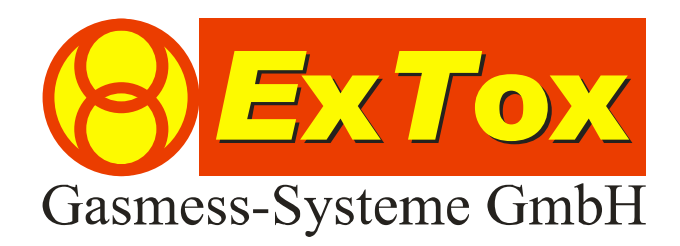

# Betriebsanleitung *E*x*T*ox Datenlogger ET-SL

**ExTox Gasmess-Systeme GmbH Max-Planck-Straße 15 a 59423 Unna Germany Telefon: +49(0)2303 33 247 0 Fax: +49(0)2303 33 247 10 E-mail: kontakt@ExTox.de Internet: www.ExTox.de** 

BA\_ET\_SL\_Datenlogger\_V2 2007-12-20.doc, Stand: 20.12.2007 (Technische Änderungen vorbehalten)

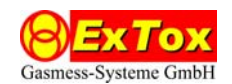

#### Inhalt

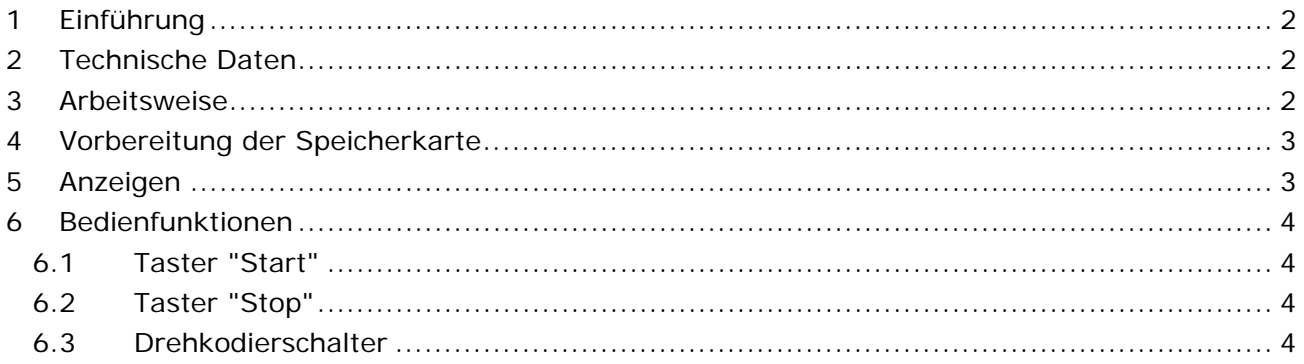

## **1 Einführung**

Diese Betriebsanleitung beschreibt das ExTox-Produkt *Serieller Datenlogger ET-SL* (Art.-Nr. 825006).

Der Datenlogger *ET-SL* dient zum Speichern serieller Datenströme von einer RS232- Schnittstelle auf MMC oder SD-Speicherkarten. Die geloggten Daten werden in einer Logdatei abgelegt, die über einen handelsüblichen Kartenleser auf einem PC eingelesen werden kann.

Zur Auswertung der Daten dient das auf CD-ROM mitgelieferte Tool "ET-SL.exe". Das Tool ist unter Microsoft Windows® lauffähig.

# **2 Technische Daten**

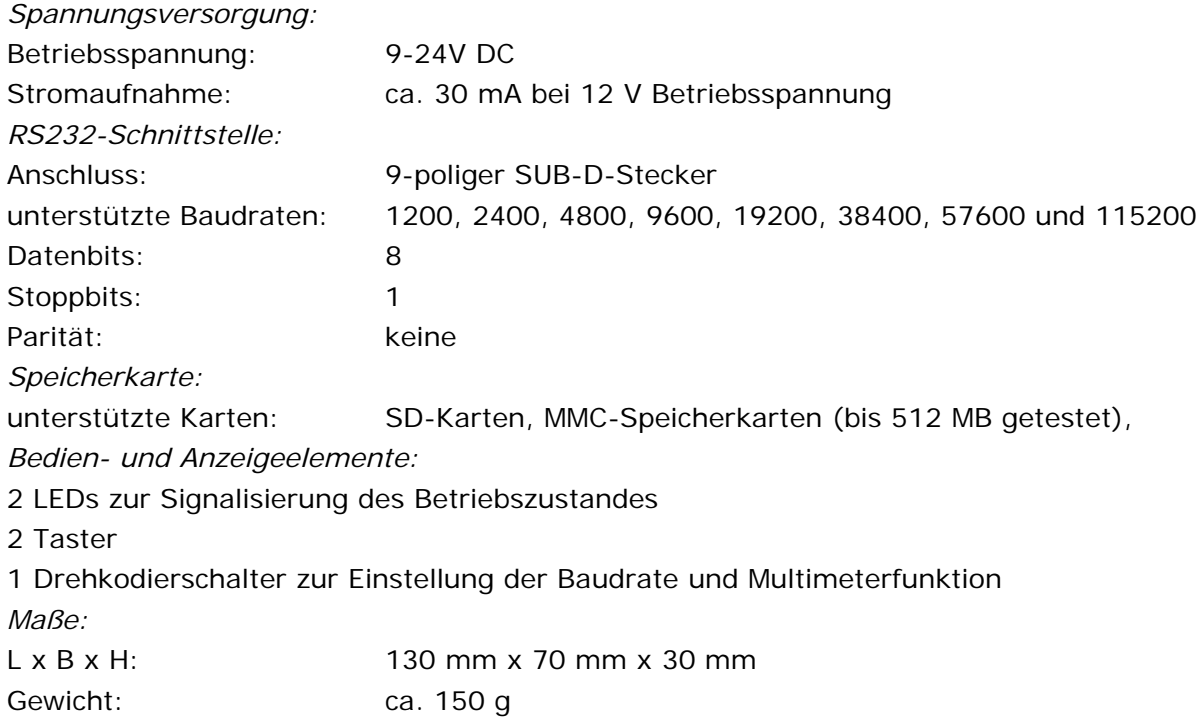

## **3 Arbeitsweise**

Nach dem Anlegen der Betriebsspannung beginnt der *ET-SL* mit der Initialisierung der eingelegten MMC-Speicherkarte. Dabei wird die Speicherkarte im SPI-Modus initialisiert. Nach erfolgreicher Initialisierung wird das Dateisystem der Speicherkarte ausgewertet und es wird nach der Logdatei mit dem Namen "log.txt" gesucht. Wenn die Logdatei gefunden wurde, so werden

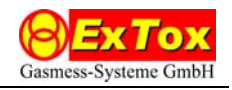

anschließend deren Start- und Endsektor, sowie der erste freie Sektor bestimmt. Der Logger ist nun betriebsbereit und zeigt dies durch die leuchtende grüne LED an.

Sollte die Initialisierung der Speicherkarte fehlschlagen, wird die Logdatei nicht gefunden oder ist die Logdatei voll, so wird dies entsprechend signalisiert (siehe Abschnitt 5).

Der *ET-SL* legt eintreffende Daten 1:1 auf der Speicherkarte ab. Wenn 90 % der Speicherkapazität erreicht sind, so wird dies über die LEDs signalisiert, um einen rechtzeitigen Wechsel der Speicherkarte zu ermöglichen. Ist die Logdatei voll, so stoppt der Datenlogger.

*Hinweis:* Die Speicherkarten schreiben laut Spezifikation nur komplette 512 Byte-Sektoren. Bei einem Stromausfall kann das zur Folge haben, dass die letzen empfangenen Datenbytes (1 bis maximal 511) verloren gehen können.

## **4 Vorbereitung der Speicherkarte**

Die verwendete Speicherkarte muss folgende Voraussetzungen erfüllen:

- Die Logdatei mit dem Namen "log,txt" muss im Root-Verzeichnis vorhanden sein.
- Die leere Logdatei muss mit dem Byte 00h gefüllt sein.
- **Logdatei darf nicht fragmentiert sein.**

Der ET-SL wertet die FAT der Speicherkarte nicht aus, um hohe Baudraten zu ermöglichen. Die Logdatei darf nicht fragmentiert sein, da die Firmware den Startsektor der Datei bestimmt und voraussetzt, dass die einzelnen Sektoren der Logdatei sequentiell aufsteigend angeordnet sind. Aus diesem Grund wird auch empfohlen, dass sich außer der Logdatei keine weiteren Dateien auf der Speicherkarte befinden.

Für den Ersteinsatz einer Speicherkarte ist wie folgt vorzugehen:

- Formatierung der Speicherkarte
- Kopieren einer leeren Logdatei auf die Speicherkarte

Diese Arbeiten sind auf einem PC mit dem Tool "ET-SL.exe" auszuführen.

## **5 Anzeigen**

Der Datenlogger ET-SL signalisiert seine verschiedenen Betriebszustände über eine rote und eine grüne LED wie folgt:

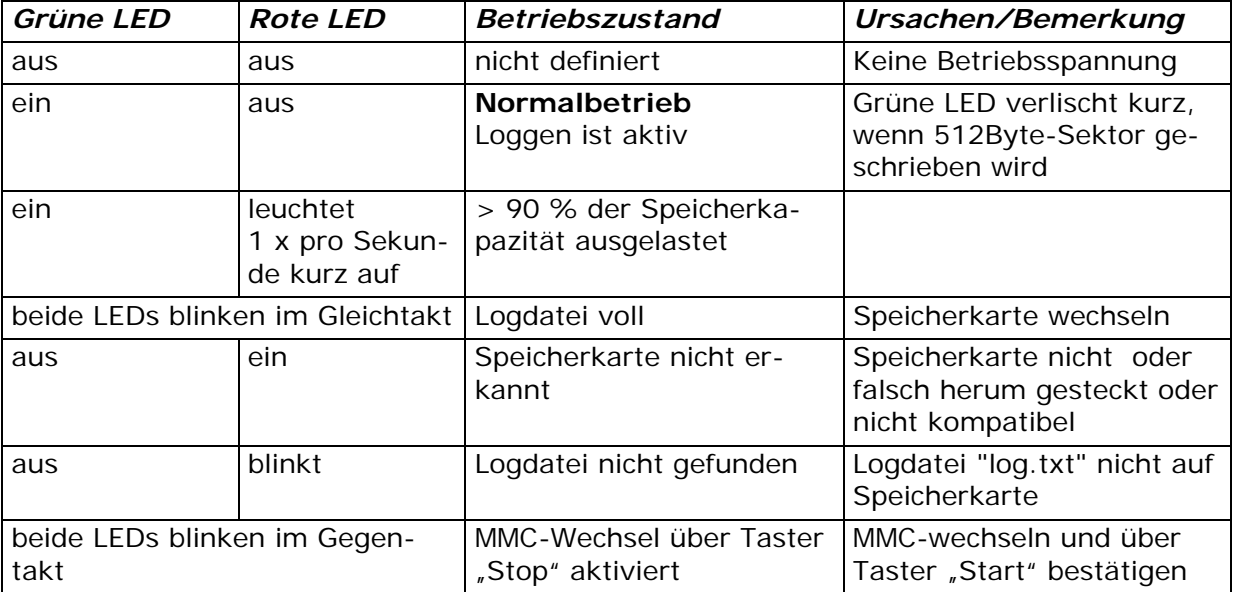

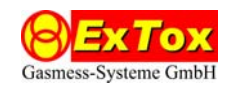

## **6 Bedienfunktionen**

#### **6.1 Taster "Start"**

Der Taster "Start" dient zur Quittierung eines Fehlerzustandes oder des Wechsels der Speicherkarte. Nach der Betätigung des Tasters erfolgt ein Neustart der Firmware mit nachfolgender Initialisierung der Speicherkarte. Im Betriebszustand "Loggen aktiv" ist der Taster "Start" deaktiviert.

#### **6.2 Taster "Stop"**

Der Taster "Stop" beendet den Betriebszustand "Loggen aktiv" und wechselt in den Betriebszustand "MMC-Wechsel". Der Taster muss dazu länger als 2 Sekunden gedrückt werden. Der Betriebszustand "MMC-Wechsel" wird über die im Gegentakt blinkenden LEDs signalisiert. Die Speicherkarte kann nun ausgetauscht werden. Anschließend muss der Kartenwechsel über den Taster "Start" beendet werden.

#### **6.3 Drehkodierschalter**

Über den Drehkodierschalter an der Seite des ET-SL kann die Baudrate gemäß nachfolgender Tabelle eingestellt werden.

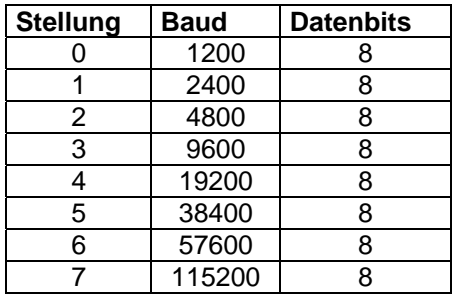

*Hinweis:* Der Drehkodierschalter wird nur beim Start der Firmware ausgewertet. Daher ist vor dem Ändern seiner Stellung die Betriebsspannung einmal ab- und danach wieder anzuklemmen.